## PROCESS OF REVERSING THE CLEARED DOCUMENT

Step 1 : tcode FB03 , enter the transit document to be reversed, company code and fiscal year as shown below.

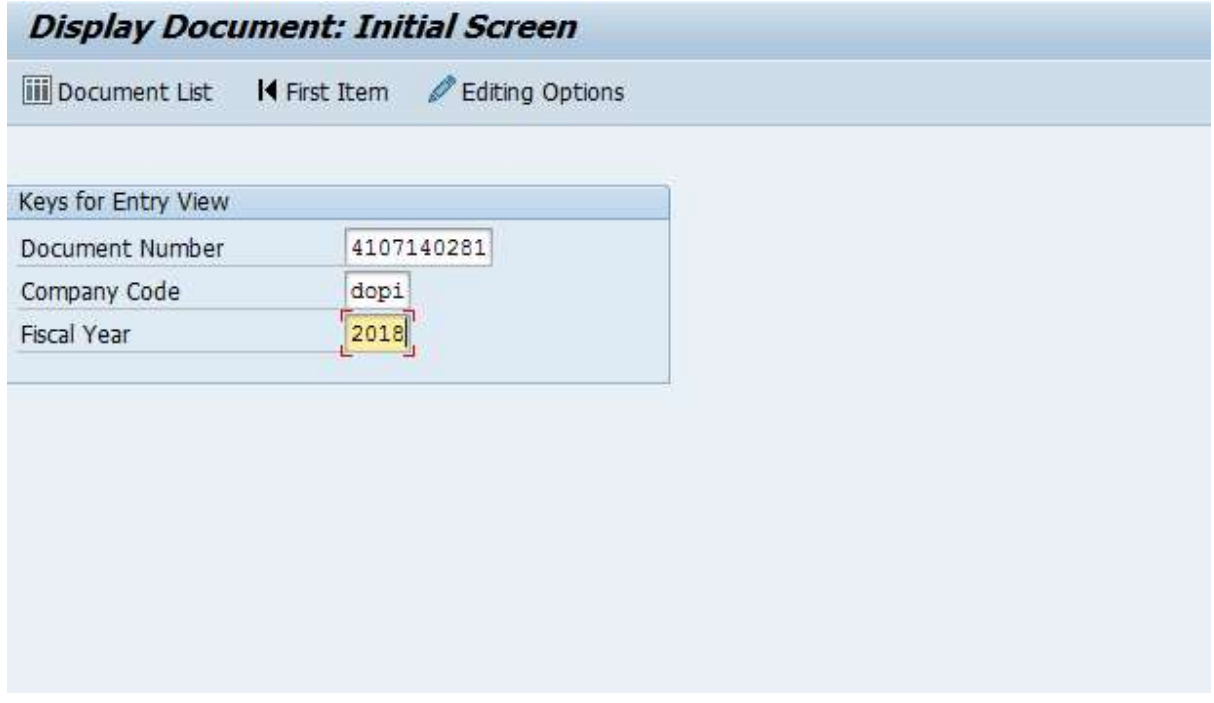

Step 2 : note down the clearing document number as shown below.

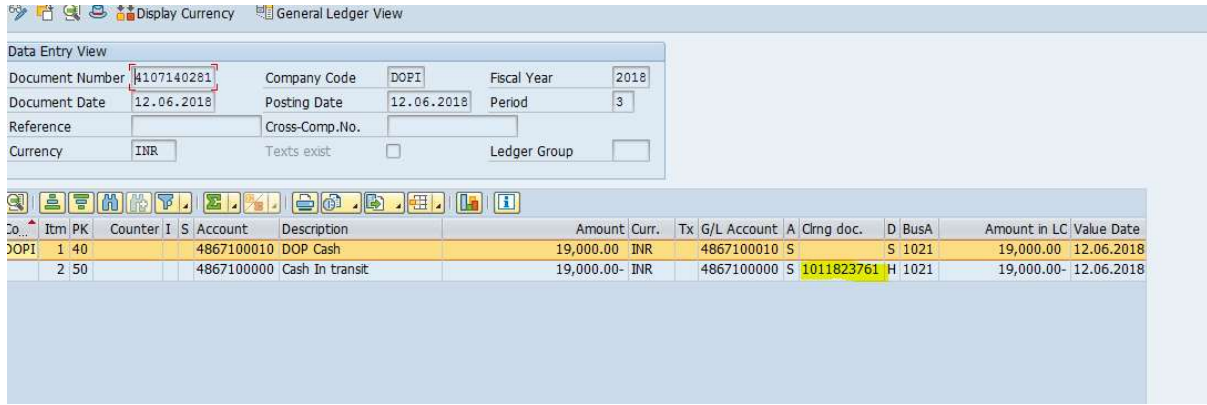

Step 3 : Tcode FBRA – enter cleared document details, company code and fiscal year, then Click on Reset cleared items as shown( Ctrl + S)

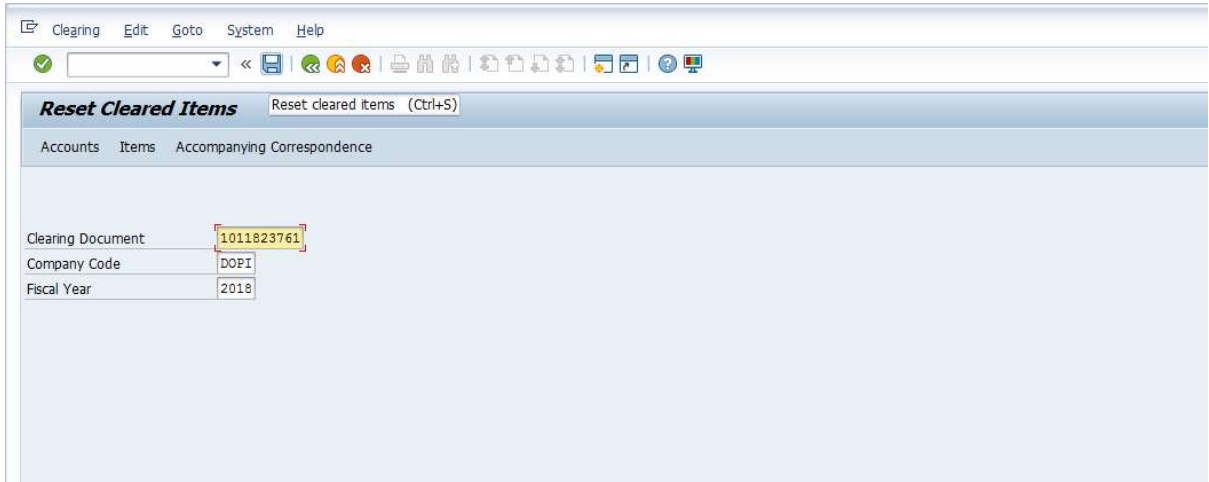

Step 4 : select "Only resetting " option as shown below.

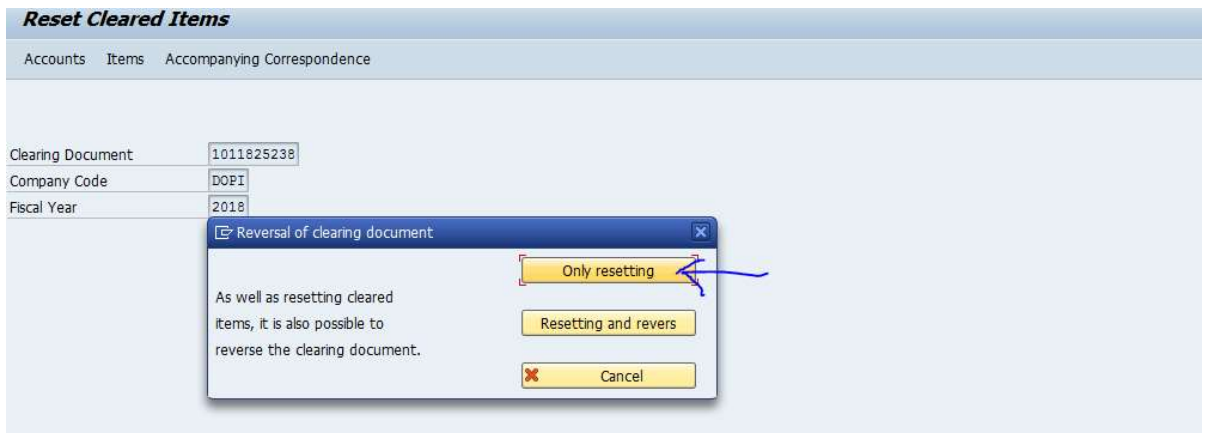

Step 5 : Tcode FB08 – enter the document to be reversed with reversal reason 01 and follow regular procedure.

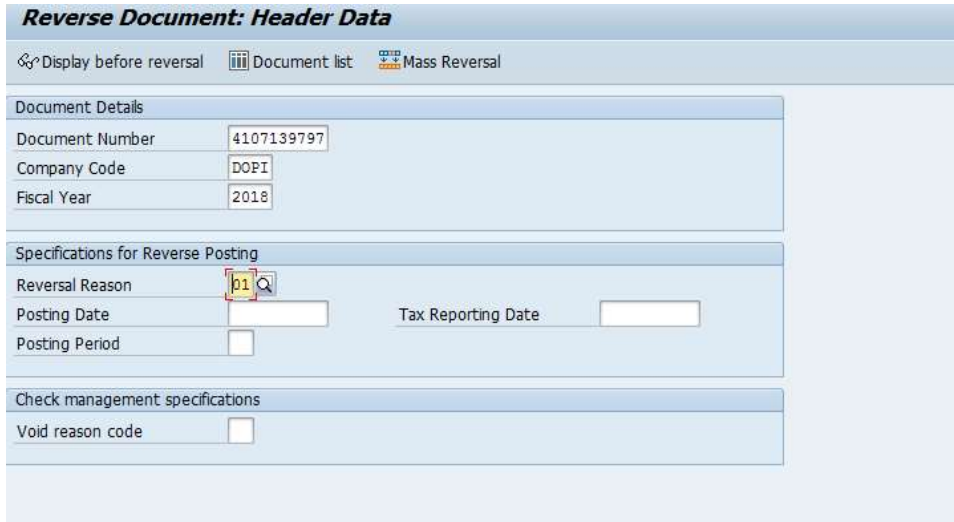